## **S600 Motion Tasking Example**

 **Using ServoStar 600 demo unit** 

- Start the communication program<br>• The first window is
- The first window is

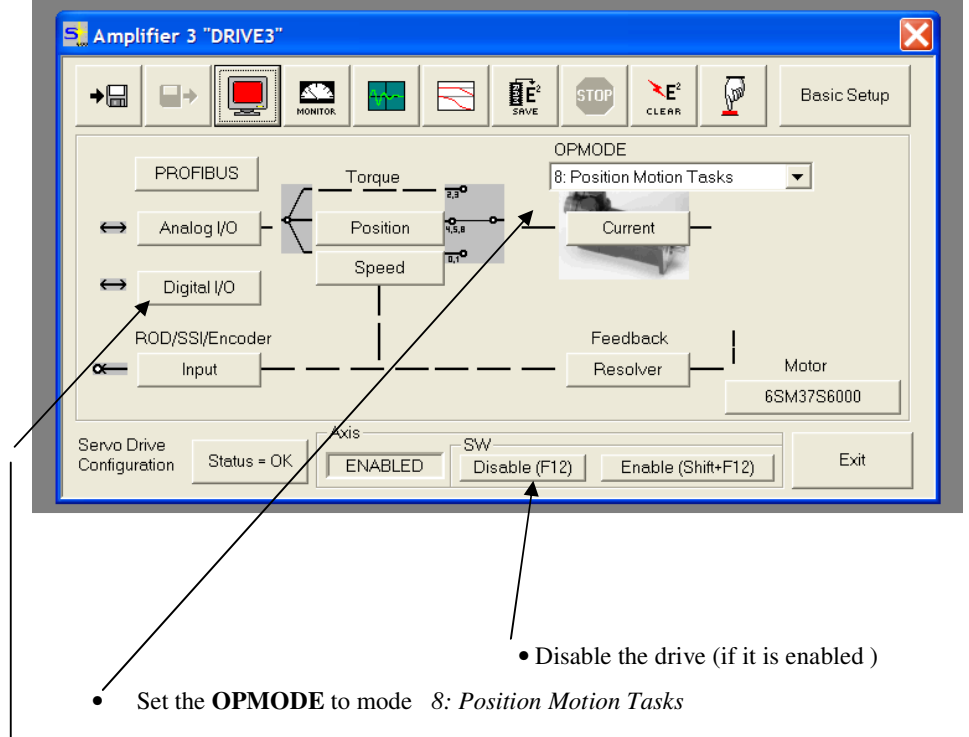

• Open the

**Digital I/O** window and feed the program with the shown data. Not required if commands are giving from the serial port.

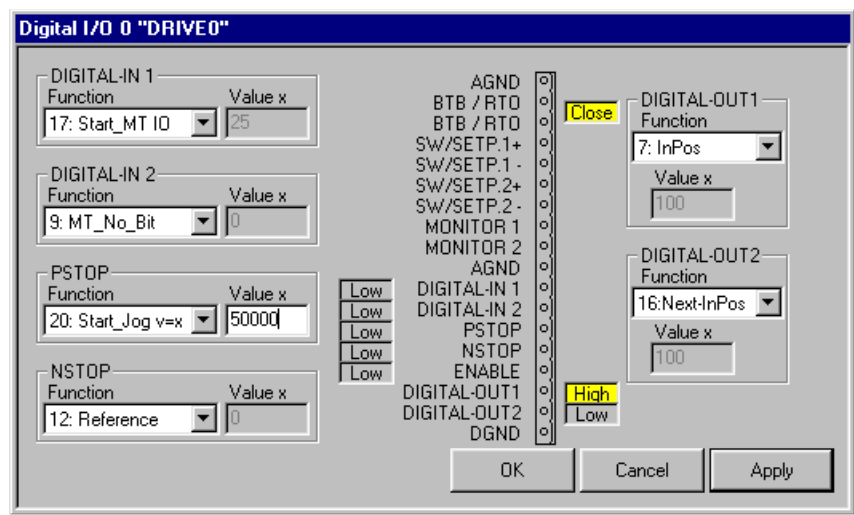

- **Apply**
- Save to EEPROM & Reset Amplifier ? **YES**
- Restart the software again
- Disable the drive again (if it is enabled )

Open the **Position** window and feed the program with the shown data.

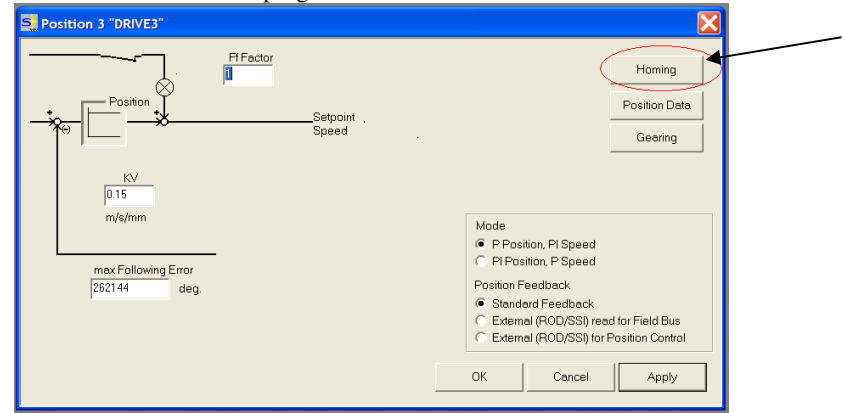

- Press *Apply* and *OK*
- Open the **Homing** window and feed the program with the shown data.

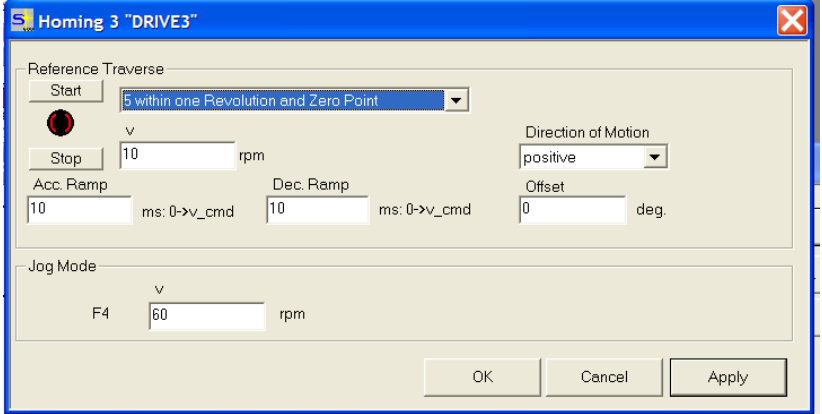

• Press *Apply* and *OK* 

Change to the **Position data** window and put in the shown values

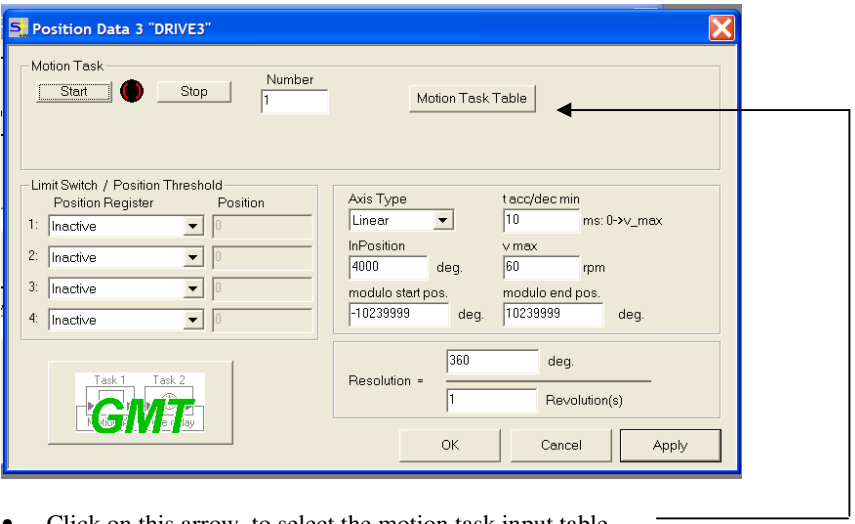

- Click on this arrow to select the motion task input table.
- Selecting the Motion Task no.

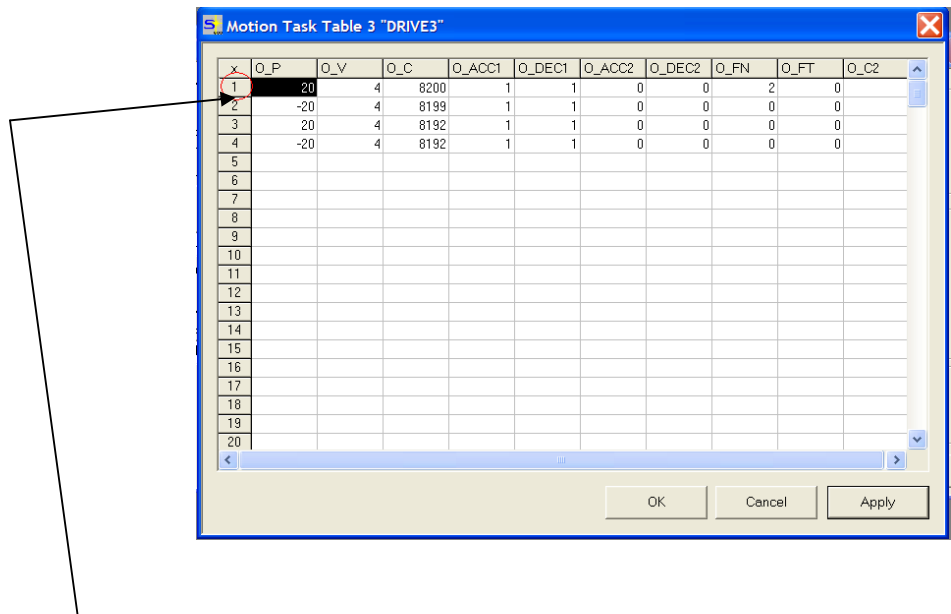

• Double click on the Motion Task no. to open it

• put in the shown values

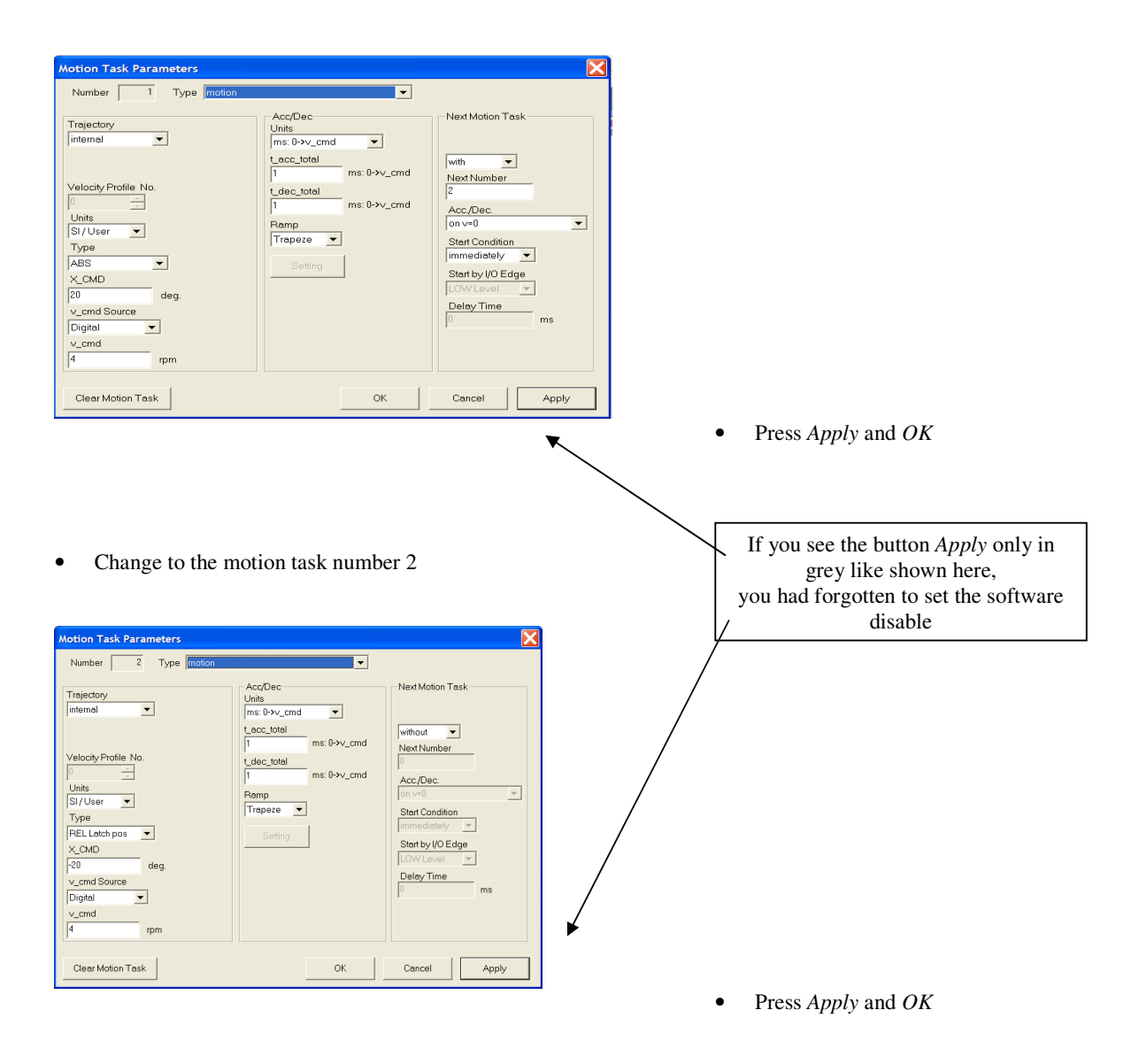

- Save the data to EEPROM
- Reset the drive
	- first window (see page 1) button *STATUS = ...* and then button *RESET* and *YES*
- Restart the program
- Set the digital I/O's to low level
- Enable the drive (hardware and software)
- Control the drive by the digital IO

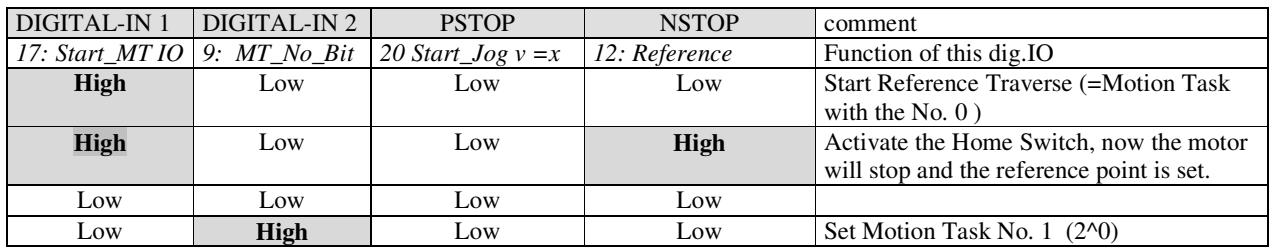

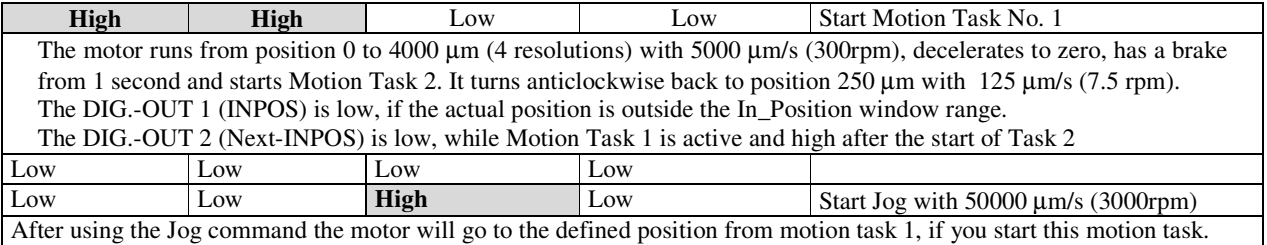

- Operating the S600 in Serial Positioning from serial commands
- MH (serial command to start homing)
- Motion task higher than 192 can be changed without rebooting by coldstarting the drive information is saved in the RAM, below 192 are saved in the Eeprom.
- Move is the serial command that starts a move from the motion task table . Example (Move 1) Starts Motion Task no. 1
- What is an Order?
- An Order is the serial command for the Motion Task. The Order below has the same information as in the Motion Task table below.
- ORDER 1 20 4 8200 1 1 0 0 2 0

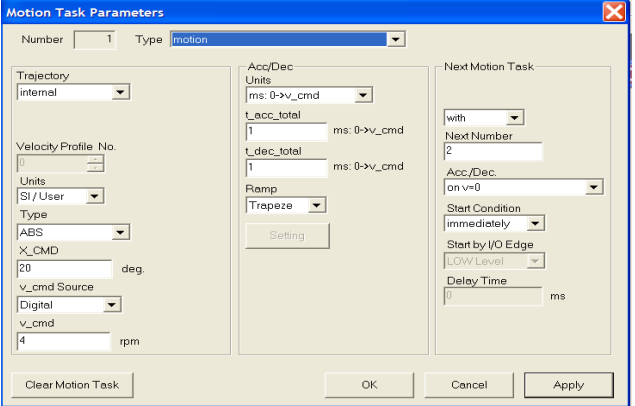

ORDER 1 20 4 8200 1 1 0 0 2 0